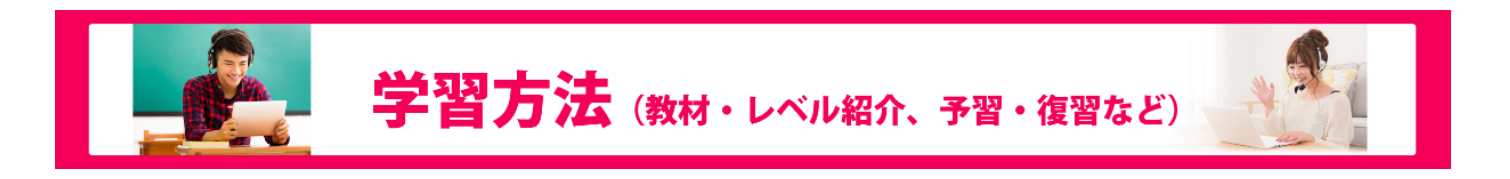

# 講師からのフィードバックについて

受講したレッスンについて、当日のうちに講師からのフィードバックが届きます。 会員サイトの「受講情報」より該当レッスンの「講師コメント」ボタンをクリックしてご確認ください。 会員サイトより、いつでも閲覧可能となります。

## ■ 講師フィードバック閲覧方法 ■

#### 「受講情報」タブ内で「講師コメント」ボタンを選択します。

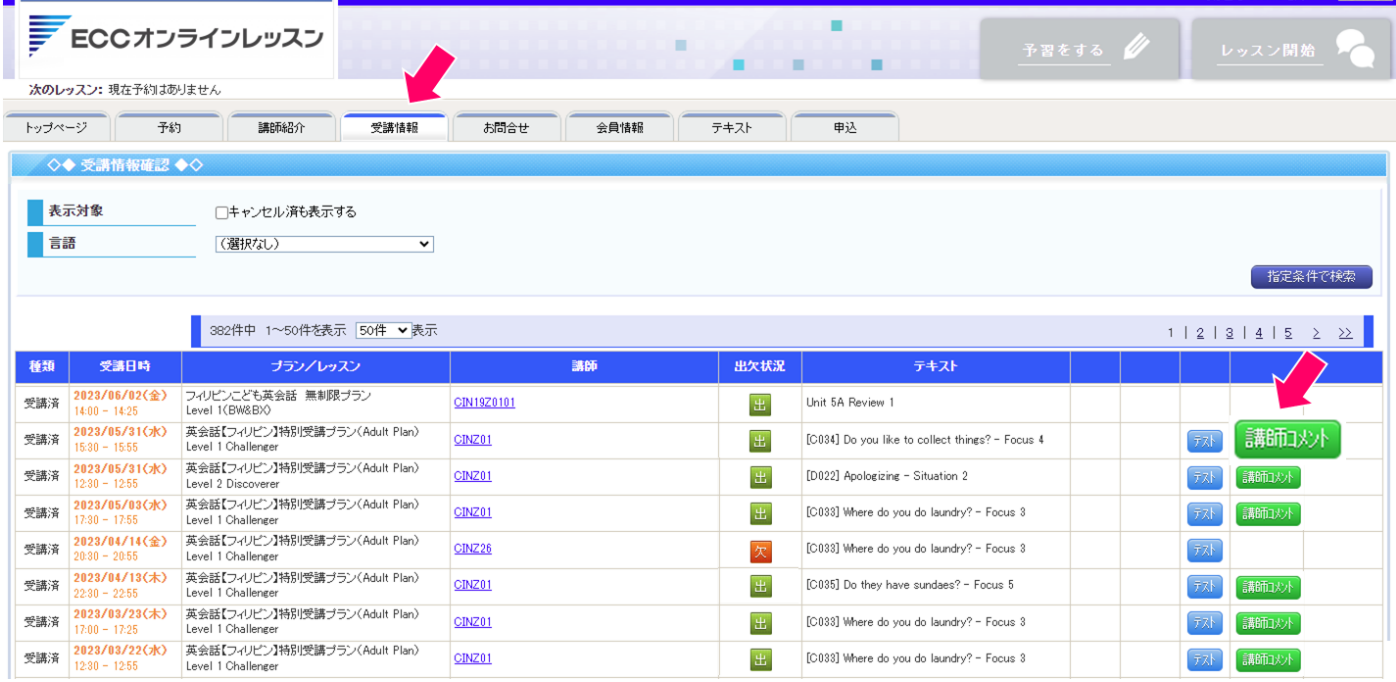

## ■ コメント画面 ■

### 選択したレッスンに対しての講師フィードバックをいつでも閲覧できます。

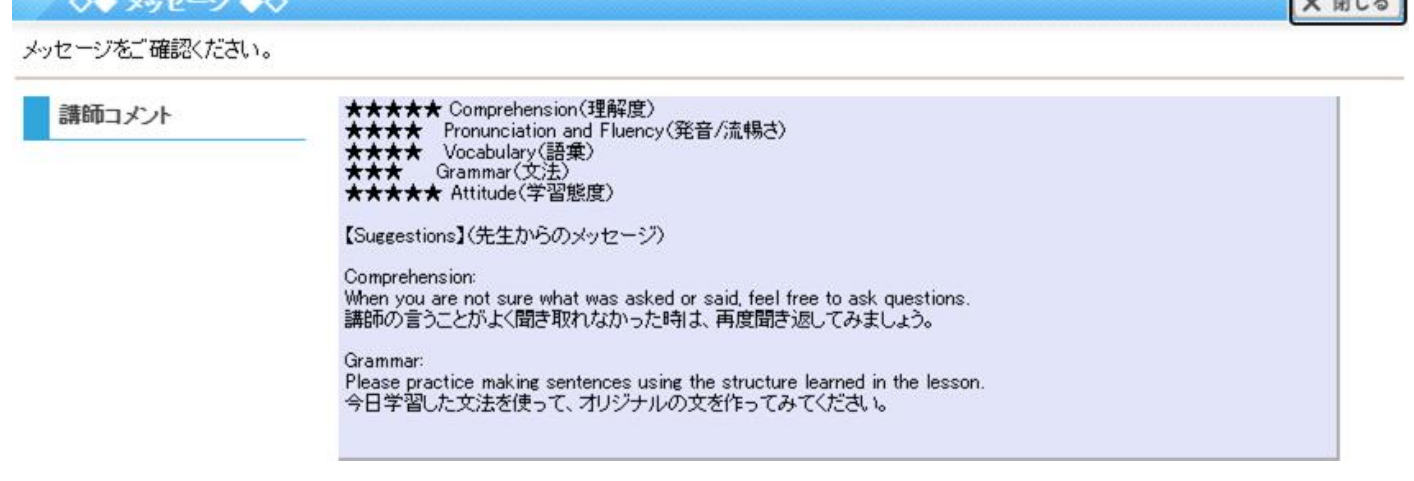

 $\sqrt{88172}$